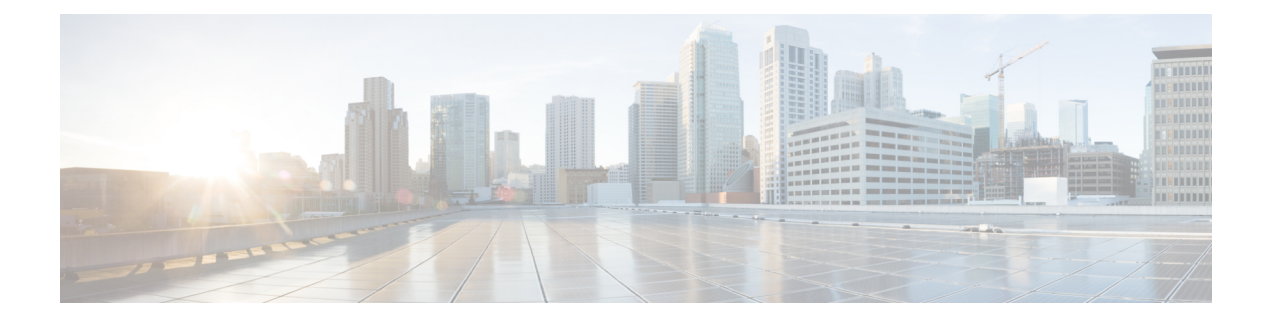

# **Configuring Cisco Fax Relay**

• [Configuring](#page-0-0) Cisco Fax Relay, on page 1

# <span id="page-0-0"></span>**Configuring Cisco Fax Relay**

This chapter describes configuration for Cisco fax relay on an IP network. With Cisco fax relay, gateways terminate T.30 fax signaling by spoofing a virtual fax machine to the locally attached fax machine. The gateways use a Cisco-proprietary fax-relay RTP-based protocol to communicate between them.

#### **History for the Cisco Fax Relay Feature**

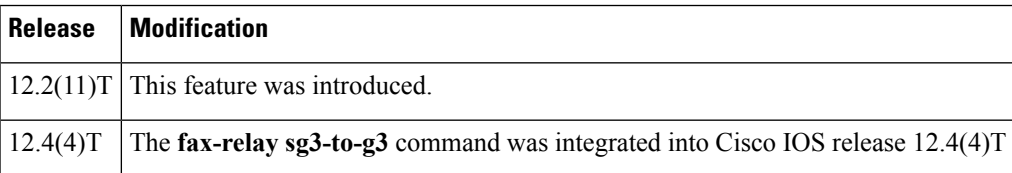

#### **Finding Support Information for Platforms and Cisco IOS Software Images**

Use Cisco Feature Navigator to find information about platform support and Cisco IOS software image support. Access Cisco Feature Navigator at <http://www.cisco.com/go/fn> . You must have an account on Cisco.com. If you do not have an account or have forgotten your username or password, click **Cancel** at the login dialog box and follow the instructions that appear.

# **Finding Feature Information**

Your software release may not support all the features documented in this module. For the latest caveats and feature information, see Bug [Search](https://tools.cisco.com/bugsearch/search) Tool and the release notes for your platform and software release. To find information about the features documented in this module, and to see a list of the releases in which each feature is supported, see the feature information table.

Use Cisco Feature Navigator to find information about platform support and Cisco software image support. To access Cisco Feature Navigator, go to [www.cisco.com/go/cfn.](http://www.cisco.com/go/cfn) An account on Cisco.com is not required.

# **Prerequisites for Configuring Cisco Fax Relay**

Before you configure Cisco fax relay, perform the following steps:

- Install a software release that supports Cisco fax relay.
- Establish a working H.323 or SIP network for voice calls.
- Complete voice interoperability testing with third-party gateways and gatekeepers.

# **Restrictions for Configuring Cisco Fax Relay**

Restrictions for implementing Cisco fax relay are as follows.

- Some platforms, such as the Cisco AS5350, Cisco AS5800, and Cisco AS5850, do not support Cisco-proprietary fax relay.
- Third-party vendors must adhere to V.8 and T.30 specifications.
- Third-party vendors might experience a 2.5- to 4-second delay before the fax transmission begins. This is the ANSam timeout value specified in the T.30 specification.
- SG3 V.8 fax CM message suppression supports only the TI C5421, TI C549, and TI C5510 digital signal processors (DSPs).
- SG3 V.8 fax CM message suppression is enabled by default for Cisco fax relay.
- If you use modem pass-through to send SG3 faxes and you use Cisco fax relay to send G3 faxes, you must configure both modem pass-through and fax relay.
- When a two-gateway solution is used, both gateways must be configured to use SG3 V.8 fax CM message suppression.
- When a one-gateway solution is used, other gateways can be Cisco gateways that do not support SG3 V.8 fax CM message suppression or third-party gatewaysthat are notSG3-capable if the fax CM message suppression gateway is the originating gateway.
- SG3 fax machines will scale down to G3 speeds if the SG3 V.8 fax CM message is suppressed or if the signals are not delivered reliably by low bit rate codecs.

# **Information About Cisco Fax Relay**

### **Methods for Fax Relay**

Cisco provides two methods for fax relay. One method is a Cisco-proprietary method called Cisco fax relay, and it is described in this chapter. The second method is based on the ITU-T T.38 standard, and it is described in the chapter "Configuring T.38 Fax Relay."

- T.38 fax relay is the default mode for passing faxes through a VoIP network, and Cisco fax relay is the default fax relay type on Cisco voice gateways. This capability has been supported in Cisco IOS Release 11.3 and later releases and is widely available. Cisco fax relay uses Real-Time Transport Protocol (RTP) to transport the fax data.
- Cisco fax relay is configured on the VoIP dial peers that direct calls into and out of the packet network. Cisco fax relay can be configured under the H.323 and Session Initiation Protocol (SIP) call control protocols.

### **Fax Relay Packet Loss Concealment**

Cisco fax relay supports fax relay packet loss concealment, which is a technique that allows gateways to disregard packet loss rates that might otherwise cause fax failures. High-end fax machines with the memory to store page data often are able to use Error Correction Mode (ECM) for error-free page transmission. When ECM is enabled, a fax page is transmitted in a series of blocks that contain frames with packets of data. After receiving the data for a complete page, a receiving fax machine notifies the transmitting fax machine of any frames with errors. The transmitting fax machine then retransmits the specified frames. This process is repeated until all frames are received without errors. If the receiving fax machine is unable to receive an error-free page, the fax transmission may fail and one of the fax machines may disconnect. On networks that have a packet loss rate greater than 2 per cent, fax transmissions routinely fail when ECM is enabled because of ECM's low tolerance for packet loss.

The Fax Relay Packet Loss Concealment feature allows you to control whether ECM is enabled or disabled for fax transmissions on a VoIP dial peer. By disabling ECM on networks with a large amount of packet loss, you ensure that more fax transmissions are completed, although they may not be totally error-free.

When ECM is disabled, a fax page is transmitted using high-speed modulation in its raw encoded format. When detecting line errors with ECM disabled, the receiving fax machine has three options (in order of increasing severity):

- Respond to page reception with the ReTrain Positive command. This response causes the transmitting fax to go through the training check process before transmitting the next page.
- Respond to the page reception with the ReTrain Negative command. This response causes the transmitting fax to go through the Training Check Frame (TCF) process with a lower modulation scheme.
- Disconnect immediately.

Fax relay ECM is enabled by default. To disable ECM, you use the **fax-relay ecm disable** command on the VoIP dial peer. After this command is configured, the gateway's Digital Signal Processor (DSP) fax-relay firmware modifies the T.30 Digital Information Signal (DIS) message. This modification is performed on DIS signals in both directions, so that ECM is disabled even when only one gateway is configured to disable ECM.

Disabling of ECM is recommended for dial peers handling fax relay traffic on known lossy networks, especially those with a packet loss rate of 2 percent or greater. The **debug fax relay t30** command provides information about the E.164 destination and T.30 messages associated with fax transmissions. Note than an excessive number of simultaneous debug operations can degrade performance.

### **Fax CM Message Tone Suppression**

Super Group 3 (SG3) is a new generation of fax machines that support speeds of up to 33.6 kbps through V.34 half duplex (HD) modulation and V.8 signaling.

SG3 V.8 fax CM message tone suppression enables SG3 fax machines to scale down without end-user interaction and without using the extra bandwidth required by modem pass-through and allows SG3 fax machines to interoperate over a fax-relay network at G3 speeds by blocking the SG3 V.8 CM message, or fax tone, from reaching the called fax machine. This causes the called fax machine to time out on the ANSam tone and scale down to G3 speeds by initiating V.21 negotiations.

SG3 V.8 fax CM message tone suppression supports both the one-gateway and two-gateway solutions:

• With a one-gateway solution, the gateway on one end of the call can be configured to suppress the SG3 V.8 fax CM message independently of the gateway on the other end of the call. The one-gateway solution suppresses the fax CM tone on both TDM and IP interfaces (TI C5510 DSPs only), and can interoperate with third-party gateways when the fax CM tone suppression gateway is the originating gateway. A one-gateway solution

• With a two-gateway solution, the gateways on both ends of the call must have this feature enabled. The two-gateway solution suppresses the fax CM tone only on the TDM interface (TI C5421 and TI C549 DSPs). Both gateways must support this feature to interoperate at G3 speeds, or the fax tone suppression gateway must be the originating gateway.

**Note**

If both the originating gateway and the terminating gateways are configured for V.8 fax CM message suppression, the suppression occurs on the originating gateway.

## **How to Configure Cisco Fax Relay**

Cisco fax relay can be configured globally for all VoIP dial peers or for individual dial peers. This section contains the following tasks:

**Note**

Fax relay parametersthat are set for an individual dial peer under the**dial-peer voice** command take precedence over global settings made under the **voice service voip** command.

### **Configuring Cisco Fax Relay for One or More Individual VoIP Dial Peers**

Use the following steps to configure Cisco fax relay for individual dial peers.

#### **SUMMARY STEPS**

- **1. enable**
- **2. configure terminal**
- **3. dial-peer voice** *tag* **voip**
- **4. fax protocol** {**cisco** | **none**| **system**}
- **5. fax rate** {**12000** | **14400** | **2400** | **4800** | **7200**| **9600** | **disable** | **voice**} [**bytes** *rate*]
- **6. fax-relay ecm disable**
- **7. fax nsf** *word*
- **8. fax-relay sg3-to-g3** *system*

#### **DETAILED STEPS**

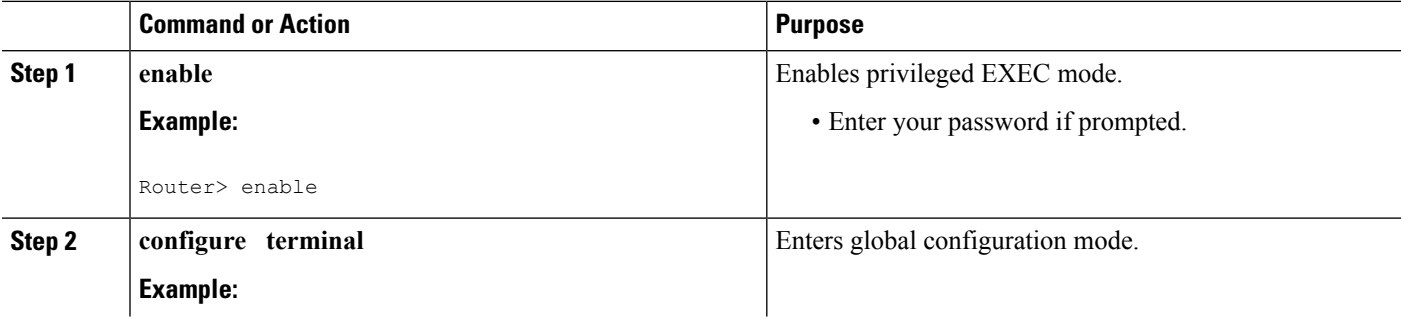

 $\mathbf{l}$ 

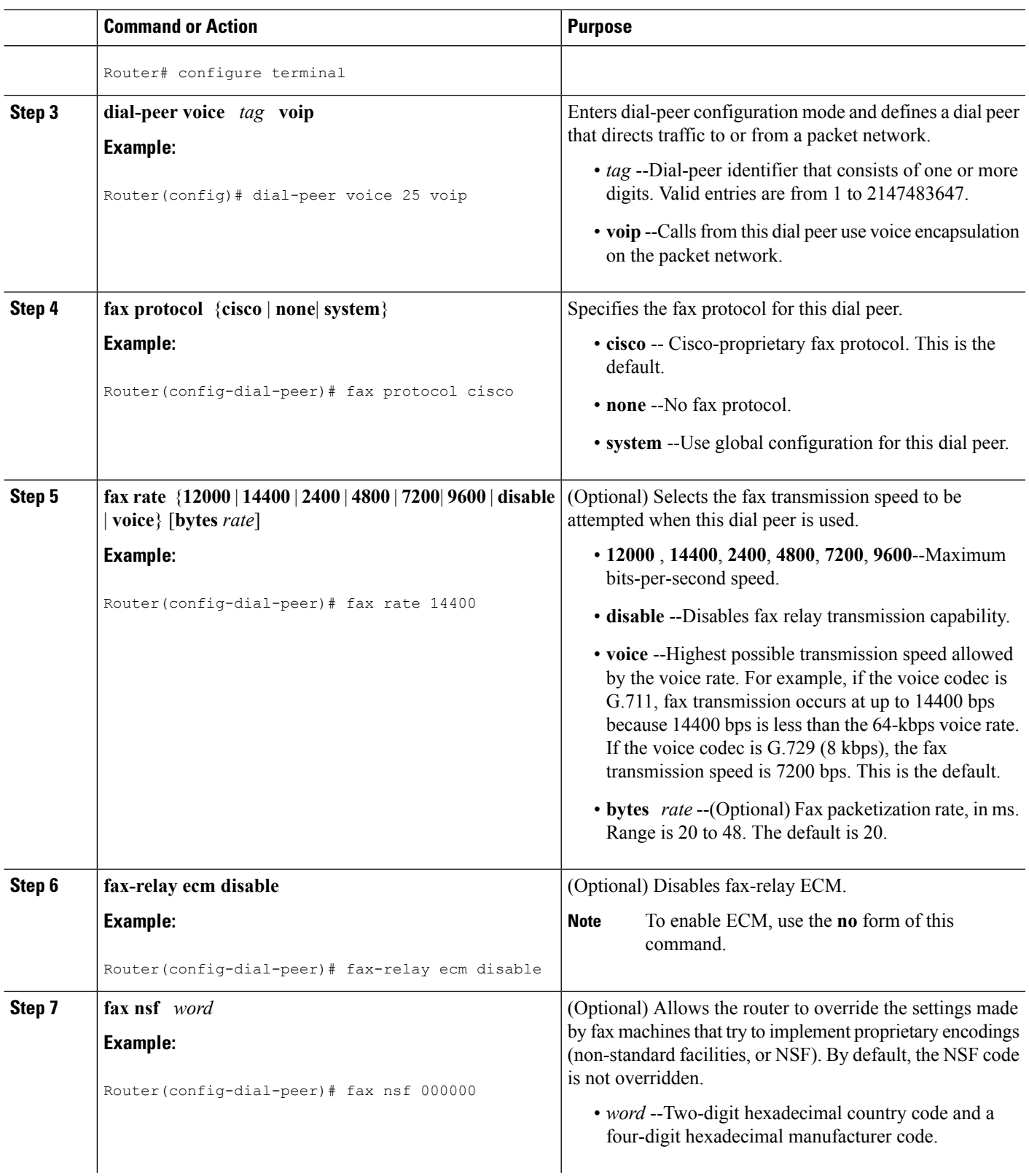

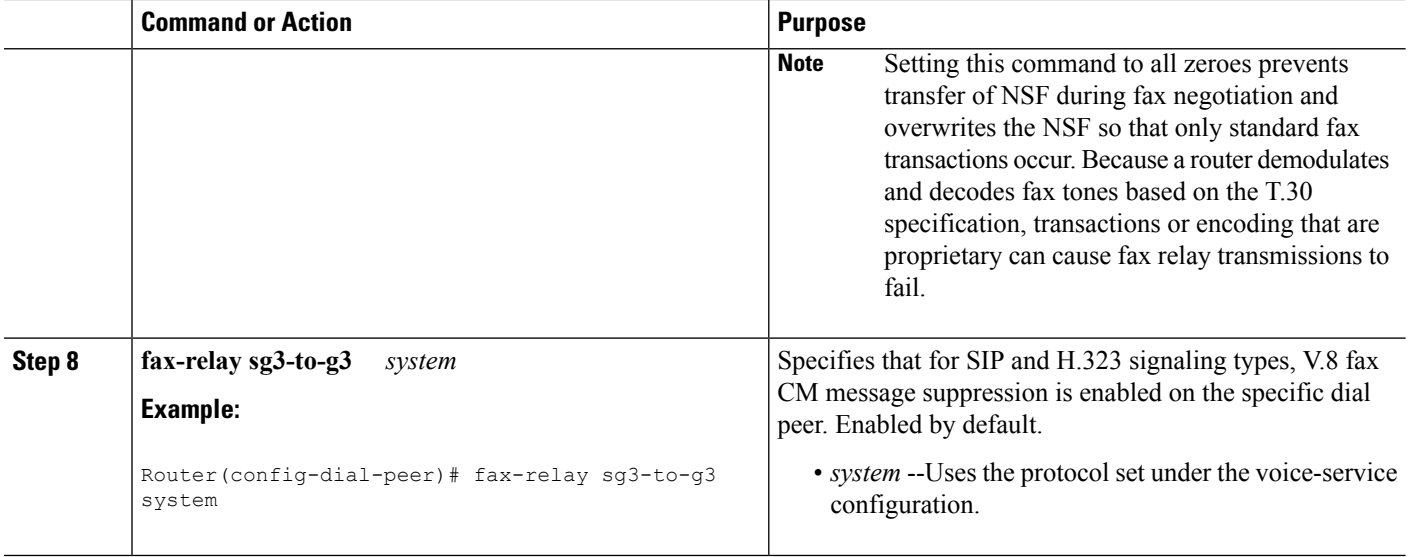

### **Configuring Cisco Fax Relay for VoIP Dial Peers Globally**

Use the following steps to configure Cisco fax relay globally for VoIP dial peers.

Fax relay parametersthat are set for an individual dial peer under the**dial-peer voice** command take precedence over global settings made under the **voice service voip** command. **Note**

#### **SUMMARY STEPS**

- **1. enable**
- **2. configure terminal**
- **3. voice service voip**
- **4. fax protocol** {**cisco** | **none**}
- **5. fax-relay sg3-to-g3**

#### **DETAILED STEPS**

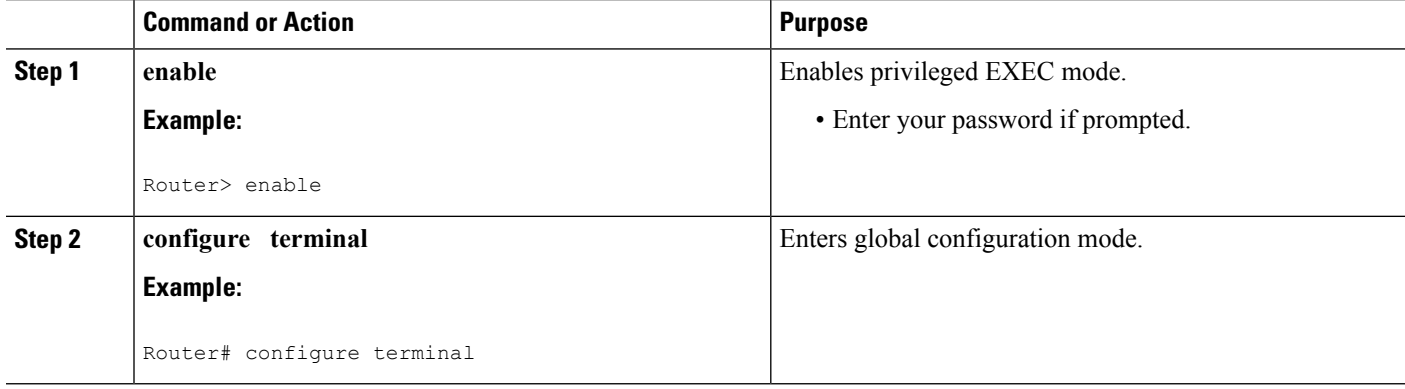

 $\mathbf{I}$ 

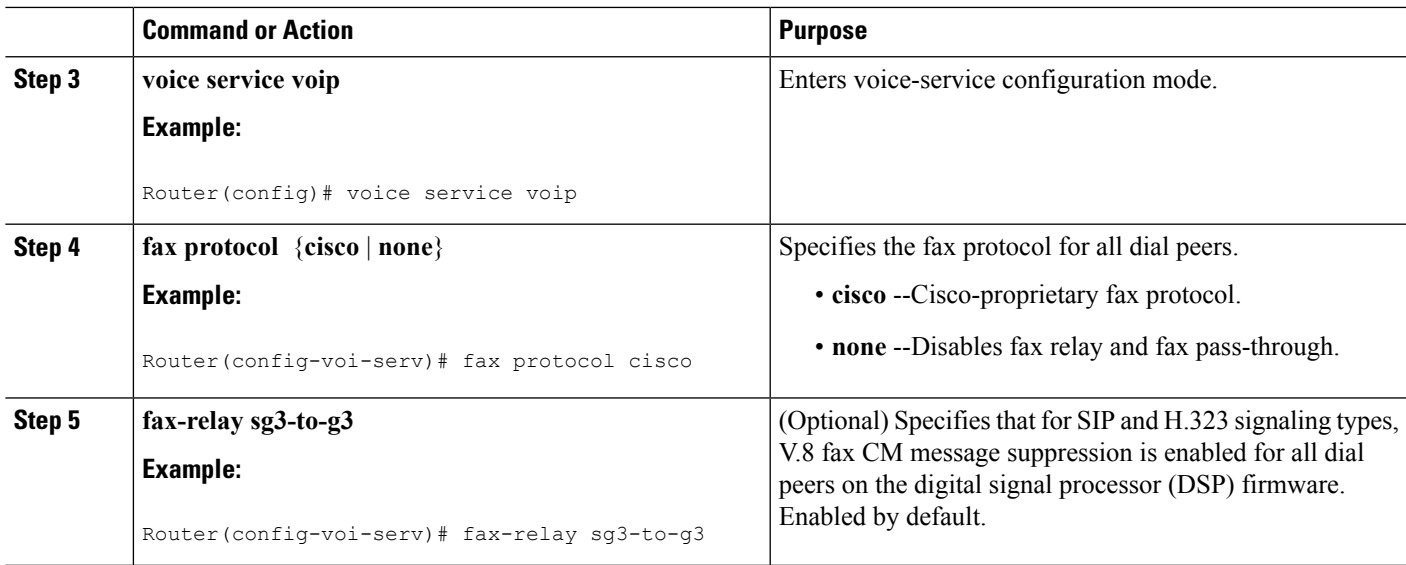

# **Configuration Examples for Cisco Fax Relay**

## **MGCP VoIP Dial Peer Example**

SG3 V.8 fax CM message suppression is enabled by default and does not appear in the running configuration. To view the configuration for:

- H.323 and SIP--Use the **show dial-peer voice** *tag* command.
- MGCP--Use the **show mgcp** command.

```
Router# show dial-peer voice 2000
VoiceOverIpPeer2000
       peer type = voice, information type = voice,
        description = `',
       tag = 2000, destination-pattern = ',
        answer-address = '', preference=0,CLID Restriction = None
       CLID Network Number = `'
       CLID Second Number sent
        CLID Override RDNIS = disabled,
        source carrier-id = \dot{ }, target carrier-id = \dot{ },
        source trunk-group-label = \dot{ }, target trunk-group-label = \dot{ },
        numbering Type = `unknown'
        group = 2000, Admin state is up, Operation state is up,
        incoming called-number = 2..., connections/maximum = 0/unlimited,
        DTMF Relay = disabled,
        modem transport = relay, nse, payload type = 100, codec = q711alaw, , qateway-controlled,
        URI classes:
           Incoming (Called) =
           Incoming (Calling) =
            Destination =
        huntstop = disabled,
        in bound application associated: 'DEFAULT'
        out bound application associated: ''
        dnis-map =
```

```
permission :both
incoming COR list:maximum capability
outgoing COR list:minimum requirement
Translation profile (Incoming):
Translation profile (Outgoing):
incoming call blocking:
translation-profile =
disconnect-cause = `no-service'
advertise 0x40 capacity update timer 25 addrFamily 4 oldAddrFamily 4
type = voip, session-target = \text{ipv4:10.2.109.103}',
technology prefix:
settle-call = disabled
ip media DSCP = ef, ip signaling DSCP = af31,
ip video rsvp-none DSCP = af41,ip video rsvp-pass DSCP = af41
ip video rsvp-fail DSCP = af41,
UDP checksum = disabled,
session-protocol = cisco, session-transport = system,
req-qos = best-effort, acc-qos = best-effort,
req-qos video = best-effort, acc-qos video = best-effort,
req-qos audio def bandwidth = 64, req-qos audio max bandwidth = 0,
req-qos video def bandwidth = 384, req-qos video max bandwidth = 0,
RTP dynamic payload type values: NTE = 101
Cisco: NSE=100, fax=96, fax-ack=97, dtmf=121, fax-relay=122
       CAS=123, ClearChan=125, PCM switch over u-law=0,A-law=8
RTP comfort noise payload type = 19
fax rate = fax, payload size = 20 bytes
fax protocol = system
fax-relay ecm enable
Fax Relay SG3-to-G3 Enabled (by system configuration)
fax NSF = 0xAD0051 (default)codec = g729r8, payload size = 20 bytes,
Media Setting = flow-through (global)
Expect factor = 10, Icpif = 20,
Playout Mode is set to adaptive,
Initial 60 ms, Max 250 ms
Playout-delay Minimum mode is set to default, value 40 ms
Fax nominal 300 ms
Max Redirects = 1, signaling-type = cas,
VAD = enabled, Poor QOV Trap = disabled,
Source Interface = NONE
voice class sip url = system,
voice class sip rel1xx = system,
redirect ip2ip = disabled
probe disabled,
voice class perm tag = `'
Time elapsed since last clearing of voice call statistics never
Connect Time = 0, Charged Units = 0,
Successful Calls = 0, Failed Calls = 0, Incomplete Calls = 0Accepted Calls = 0, Refused Calls = 0,
Last Disconnect Cause is "",
Last Disconnect Text is "",
Last Setup Time = 0.
```
#### **Configuration Disabled for MGCP Example**

When SG3 V.8 fax CM message suppression is not enabled, the running configuration shows**no** mgcp fax-relay **sg3-to-g3**, as shown in mgcp section of the following example:

```
Router# show runnning config
Building configuration...
Current configuration : 3231 bytes
!
! No configuration change since last restart
```
Ш

```
!
version 12.3
service timestamps debug datetime msec
service timestamps log datetime msec
no service password-encryption
!
hostname Router
!
mgcp
mgcp call-agent ccm service-type mgcp version 0.1
mgcp dtmf-relay voip codec all mode out-of-band
mgcp rtp unreachable timeout 1000 action notify
mgcp modem relay voip mode nse gw-controlled
mgcp package-capability rtp-package
no mgcp package-capability res-package
mgcp package-capability sst-package
no mgcp package-capability fxr-package
mgcp package-capability pre-package
no mgcp timer receive-rtcp
mgcp sdp simple
mgcp fax t38 inhibit
no mgcp fax-relay sg3-to-g3
mgcp rtp payload-type g726r16 static
!
mgcp profile default
```
### **Show Fax Portion of Telephony Call Leg Example**

The **show call active fax**command lists information about the fax part of the telephony call leg. Use this command to verify the SG3 fax CM suppression type, as shown in the following example:

```
Router# show call active fax
Telephony call-legs: 1
SIP call-legs: 0
H323 call-legs: 0
Call agent controlled call-legs: 0
SCCP call-legs: 0
Multicast call-legs: 0
Total call-legs: 1
GENERIC:
SetupTime=2635990 ms
Index=1
PeerAddress=7001
PeerSubAddress=
PeerId=7000
PeerIfIndex=19
LogicalIfIndex=5
ConnectTime=2649400 ms
CallDuration=00:00:08 sec
CallState=4
CallOrigin=2
ChargedUnits=0
InfoType=fax
TransmitPackets=506
TransmitBytes=13616
ReceivePackets=134
ReceiveBytes=2388
TELE:
ConnectionId=[0x33333333 0x77777777 0xFFFFFFFF 0xDDDDDDDD
IncomingConnectionId=[0x66666666 0xBBBBBBBB 0x88888888 0xEEEEEEEE
CallID=5
TxDuration=14800 ms
VoiceTxDuration=4150 ms
```
FaxTxDuration=0 ms FaxRate=7200 bps SG3 Fax CM Suppression Type=TDM NoiseLevel=-69 ACOMLevel=6 OutSignalLevel=-79 InSignalLevel=-73 InfoActivity=1 ERLLevel=6 EchoCancellerMaxReflector=4 SessionTarget= ImgPages=0 CallerName= CallerIDBlocked=False OriginalCallingNumber= OriginalCallingOctet=0x0 OriginalCalledNumber= OriginalCalledOctet=0x80 OriginalRedirectCalledNumber= OriginalRedirectCalledOctet=0x0 TranslatedCallingNumber=7001 TranslatedCallingOctet=0x0 TranslatedCalledNumber= TranslatedCalledOctet=0x80 TranslatedRedirectCalledNumber= TranslatedRedirectCalledOctet=0x0 GwCollectedCalledNumber=9102 DSPIdentifier=3/1:1 Telephony call-legs: 1 SIP call-legs: 0 H323 call-legs: 0 Call agent controlled call-legs: 0 SCCP call-legs: 0 Multicast call-legs: 0 Total call-legs: 1